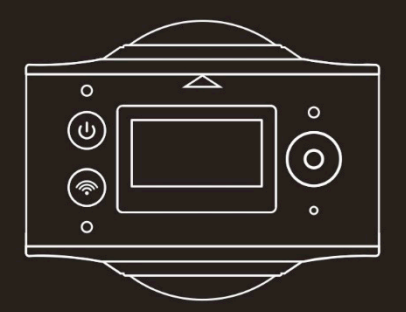

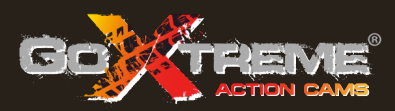

# **GOXTREME<sup>®</sup>** FULL DOME 360°

Fotocamera Panorama e Realtà Virtuale 2 x 360°

Grazie per aver acquistato GoXtreme Full Dome 360°.

Questa fotocamera a 360° consente di acquisire, visualizzare e condividere incredibili video e foto a piena panoramica 360º. Visualizzate con l'app o il programma desktop dedicati, le immagini diventano interattive, permettendo di riviverle in pieno proprio come se si tornasse nel vivo dell'azione.

#### **Importante**

- Prima di utilizzare il prodotto, leggere attentamente il presente manuale
- n Assicurarsi che la scheda di memoria venga formattata utilizzando l'opzione 'Formatta' nel menù impostazioni
- Si consiglia una carica completa prima dell'uso ricaricare la fotocamera fino a quando la spia si spegne.
- Per scaricare l'app gratuita, leggere il codice a barre sulla pagina successiva o cercare "SYVR360" su Apple Store e Google Play.

## **Informazioni sulla fotocamera**

- 1. Schermo LCD
- 2. Tasto accensione/Tasto modalità
- 3. Indicatore WIFI (rosso)
- 4. Indicatore di alimentazione (rosso) / Indicatore di carica (blu)
- 5. Tasto WiFi / tasto MENU
- 6. Indicatore di attività (rosso)
- 7. Tasto otturatore / tasto OK
- 8. Obiettivo 2x
- 9. Dado a triangolo
- 10. Sportellino interfaccia (USB/TF)
- 11. Altoparlante
- 12. Microfono
- 13. Foro per corda
- 14. Foro reset

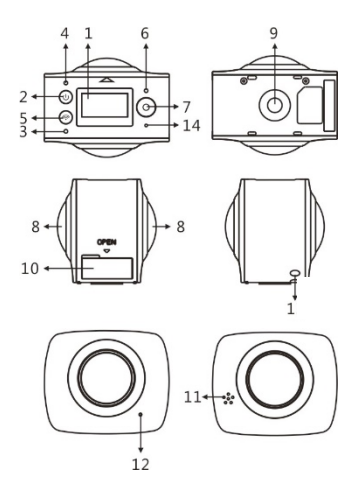

### **App di preview & remoto per dispositivi mobili:**

Per il sistema iOS, eseguire la scansione di questo codice QR per accedere ad Apple App Store, scaricare e installare "SYVR360".

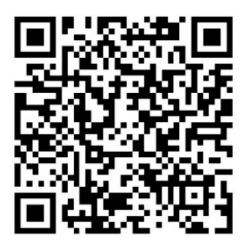

O per il sistema Android, eseguire la scansione di questo codice QR per accedere al Google Play Store, scaricare e installare "SYVR360".

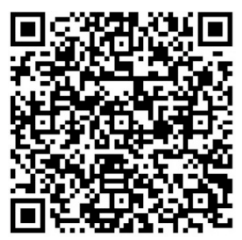

#### **Guida di avvio rapido 1. Installare la scheda SD:**

Inserire la scheda Micro SD nello slot come indicato a destra. Controllare che i pin sulla scheda di memoria siano rivolti verso l'alto, come mostrato.

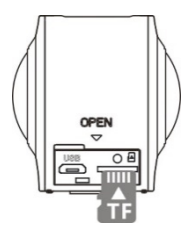

#### **Importante:**

- Per garantire un funzionamento regolare e il trasferimento dei file, si consiglia una scheda Micro SD ad alta velocità tra Classe 6 e Classe 10.
- Spegnere sempre la fotocamera prima di inserire o rimuovere la scheda di memoria.

# **2. Accensione e spegnimento**

**Accensione**: premere e tenere premuto il pulsante di alimentazione per circa 2 secondi e lasciarlo quando si sente un bip. Verrà visualizzata la schermata del display come mostrato di seguito, indicando che il prodotto è pronto per l'uso (la modalità predefinita dopo l'accensione è la registrazione video).

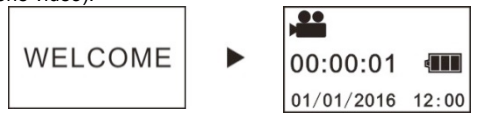

## **Importante:**

Se la fotocamera non si accende, ricaricarla in modo che la spia blu si accenda durante la carica; ciò conferma che il prodotto è in carica.

**Spegnimento**: premere e tenere premuto il pulsante di accensione per circa 3 secondi, poi rilasciare. Il display visualizza "Goodbye" e si spegne. Notare che la fotocamera ha una modalità di risparmio energetico impostata per spegnerla automaticamente dopo 3 minuti di inattività, che si può regolare o disattivare nel menù Impostazioni.

#### **3. Ricarica**

Utilizzare il cavo dati incluso nella confezione del prodotto per caricare la fotocamera da un computer portatile o desktop. Durante la carica, l'indicatore viene visualizzato in blu e le luci rimangono accese; quando la carica è completa, la spia blu si spegne.

#### **Importante:**

Se si utilizzano altri caricatori, prima dell'uso controllare che la potenza in uscita rientri nel seguente intervallo: 5V / 0.5A ~ 5V / 2.0A.

#### **4. Registrazione e scatto**

Questa fotocamera ha una modalità di **registrazione** (video) e una modalità di scatto (foto). Dopo averla accesa, premere rapidamente il tasto MODE (tasto accensione) per passare da una modalità all'altra, e l'icona della modalità corrispondente verrà visualizzata sullo schermo (un suono confermerà la pressione del tasto).

Video: In modalità di registrazione, premere il pulsante dell'otturatore per avviare la registrazione. Il display visualizza il tempo di registrazione video trascorso. **Dopo aver raggiunto un tempo massimo di video registrazione di 29 minuti, la telecamera si arresta automaticamente e può essere riavviata solo manualmente.**

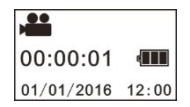

**Fermare la registrazione**: durante la registrazione, premere il pulsante dell'otturatore per interromperla. Il video sarà automaticamente salvato sulla scheda di memoria. In quel momento, il display mostrerà il tempo rimanente disponibile per la registrazione, come di seguito, secondo quanto spazio è rimasto sulla scheda.

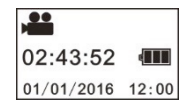

**Scatto:** in modalità scatto, premere il pulsante dell'otturatore per scattare foto. A quel punto il display mostrerà il numero (valore stimato) di immagini aggiuntive che possono essere salvate sulla scheda di memoria.

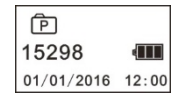

### **5. Impostazioni del menù**

Per accedere al menù impostazioni, premere e tenere premuto il pulsante Wi-Fi per circa 2 secondi (come mostrato qui sotto):

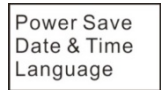

**Factory Rest** System<br>Format

# **Funzionamento del menù:**

In modalità Menù, premere il pulsante Wi-Fi per spostare il cursore. Premere il pulsante dell'otturatore per confermare la selezione. Premere e tenere premuto il pulsante Wi-Fi per navigare tornare al menù precedente o per uscire dalla modalità Menù.

# **Spiegazione delle funzioni del menù:**

**Risparmio energetico:** impostare la modalità di risparmio energetico. È possibile impostare la fotocamera per lo spegnimento automatico dopo un periodo di tempo predefinito in modo da risparmiare batteria. Le opzioni disponibili sono modalità 1min / 3min / 5min o Risparmio energetico spento.

**Data e ora**: imposta la data e l'ora nel sistema della fotocamera. **Lingua**: imposta la lingua dei menu per la fotocamera. L'impostazione predefinita è l'inglese.

**Impostazioni di fabbrica**: ripristina la fotocamera alle impostazioni predefinite di fabbrica.

**Sistema**: controllare le informazioni sul sistema e sulla scheda di memoria.

**Formattare**: formatta la scheda the Micro-SD. Questa operazione è consigliata quando si usa qualsiasi scheda con la fotocamera per la prima volta.

#### **Importante:**

Dopo la formattazione, tutti i dati esistenti sulla scheda di memoria saranno persi a causa a causa del processo di formattazione. Assicurarsi che tutti i dati sulla scheda siano stati copiati prima di iniziare l'operazione di formattazione.

## **6. Come usare correttamente gli accessori**

Al fine di fornire una migliore esperienza di uso del prodotto si consiglia di utilizzare gli accessori originali forniti dal produttore.

**Treppiede**: avvitare il dado del treppiede allegato nell'apposito foro sul fondo della fotocamera. Esso serve come dispositivo sia per l'uso in mano che a terra.

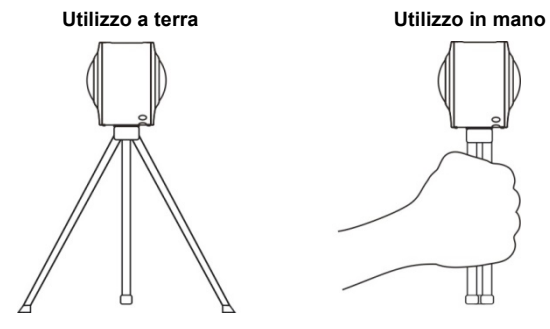

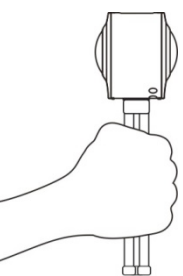

## **Riproduzione di video o immagini a panorama**

Nota: i video o le immagini possono essere riprodotte con il corretto effetto panoramico utilizzando solo uno smartphone, tablet PC o un PC o laptop Mac o computer desktop.

### **1. Riprodurre con smartphone o tablet**

Seguire questa procedura per riprodurre video o immagini a panorama sul cellulare o tablet.

#### **Scaricare la app di Preview & Remoto**:

Eseguire la scansione del QR Code a pagina 4 o cercare "SYVR360" nel negozio App Store o Google Play per scaricare e installare l'applicazione del prodotto.

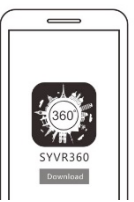

Collegare il telefono o tablet alla fotocamera: lo smartphone o il tablet si collegano alla fotocamera con la connessione WiFi della stessa.

- i. Accendere la fotocamera WIFI: premere il pulsante e il display visualizzerà "WiFi ON", poi "FullDome360", la password per l'abbinamento iniziale è "1234567890".
	- \* Questa password è necessaria solo durante il primo abbinamento.

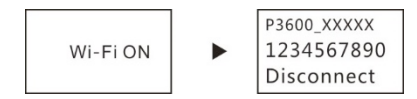

ii. Accendere il WiFi dello smartphone o del tablet, cercare il nome della connessione Wi-Fi "FullDome360" e selezionare Connetti.

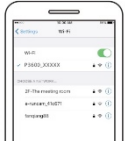

iii. Quando si collega, il display della fotocamera apparirà come illustrato di seguito.

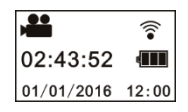

**Attivare l'app:** attivare l'app "SYVR360" sul cellulare o tablet, e fare clic sull'icona della fotocamera nell'angolo in alto a destra su "Cerca la tua macchina fotografica". Una volta collegato verrà visualizzata sul telefono un'immagine dal vivo.

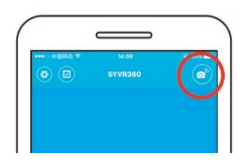

**Download:** accedere alla cartella fotocamera, selezionare il file da scaricare e cliccare per scaricarlo.

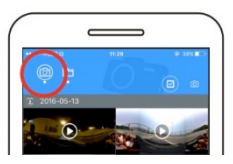

**Riprodurre:** Selezionare il file sul telefono cellulare e fare clic per riprodurlo.

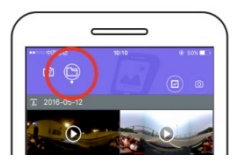

#### **Importante**

Si raccomanda di seguire la procedura descritta sopra, al fine di ottenere il miglior effetto di riproduzione del video HD o dell'immagine. Prima del collegamento, assicurarsi che la scheda SD sia correttamente inserita nella fotocamera.

Il collegamento non interesserà la funzione di comunicazione 4G del

telefono cellulare o del tablet.

*\*Si prega di notare che l'uso di qualsiasi altra applicazione per visualizzare immagini acquisite con la fotocamera si tradurrà in immagini visualizzate non correttamente, come di seguito.*

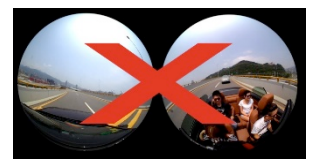

#### **Effetti della riproduzione panoramica**

I seguenti effetti sono disponibili con la riproduzione tramite APP

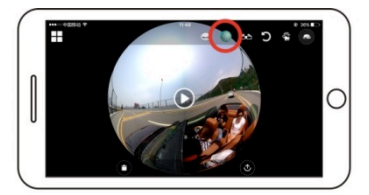

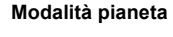

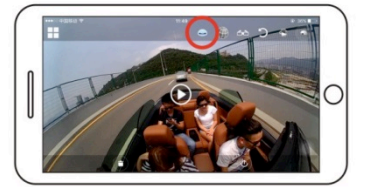

**Modalità aereo**

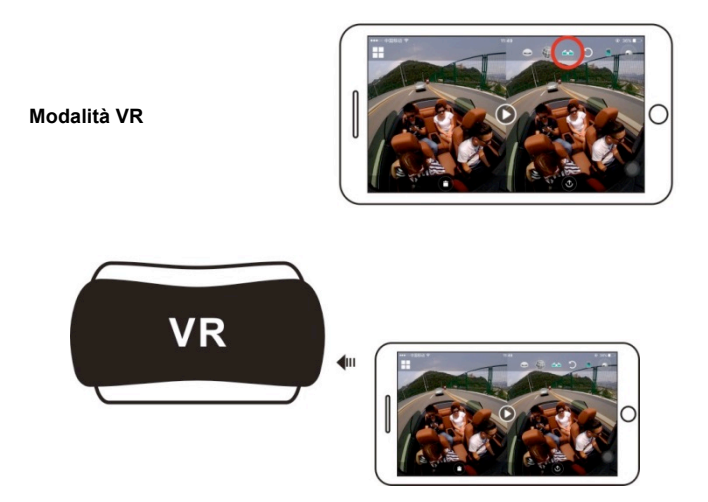

# **2. Uso di un PC o laptop per la riproduzione**

È possibile utilizzare il PC o il portatile come esperienza di riproduzione alternativa, o per modificare e condividere video. Per farlo, seguire le fasi mostrate sotto:

## **Scaricare il lettore SYMAX360:**

www.easypix.info/download/symax360.zip

*\* Si prega di notare che l'uso di qualsiasi altra applicazione per visualizzare immagini acquisite con la fotocamera si tradurrà in immagini visualizzate non correttamente, come di seguito.*

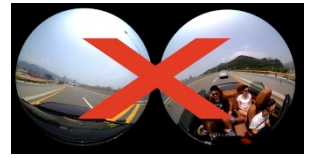

#### **Scaricare video o foto nel PC:**

■ Usare il cavo dati USB fornito con la fotocamera per collegarla al computer. Dopo la connessione, il display della fotocamera visualizzerà "MSDC".

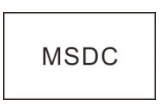

n Aprire "Risorse del computer" per selezionare la cartella "Video" o "JPG" sotto "dischi rimovibili". Selezionare il file da scaricare e trasferirlo nella posizione specificata sul PC.

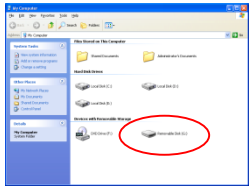

## **Lanciare il lettore SYMAX360:**

Aprire la foto o il video a 360º prescelti usando questo lettore.

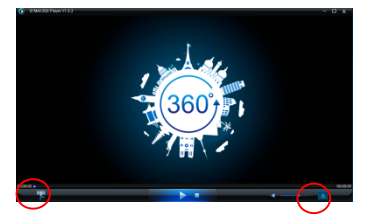

## **Riprodurre video con il lettore SYMAX360:**

Durante la riproduzione del video, usare le icone di modalità nell'angolo in alto a destra per selezionare le diverse visuali di riproduzione (aereo / pianeta / inversione). Con un clic su queste icone si scelgono i diversi effetti. Durante la riproduzione, posizionare il mouse sopra l'immagine e fare clic per spostarsi all'interno dell'immagine panoramica a 360°.

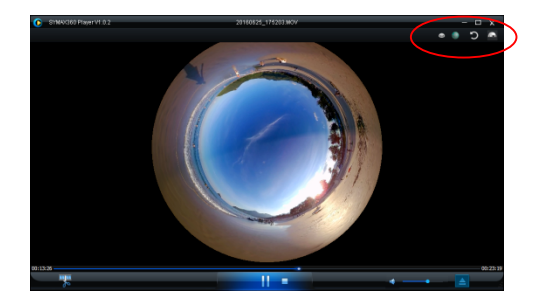

#### **Condivisione di video online:**

Prima di condividere i tuoi video panoramici a 360º sui social network come Facebook e Youtube, essi devono essere convertiti in un formato compatibile per essere visualizzato correttamente in rete.

Utilizzare lo strumento di conversione incluso nell'applicazione desktop per completare questo processo.

#### **Importante:**

Nei siti web di condivisione video, attualmente i video caricati dagli utenti sono compressi in automatico. Ciò può portare a una differenza nell'aspetto della riproduzione tra video on-line e quelli sul computer.

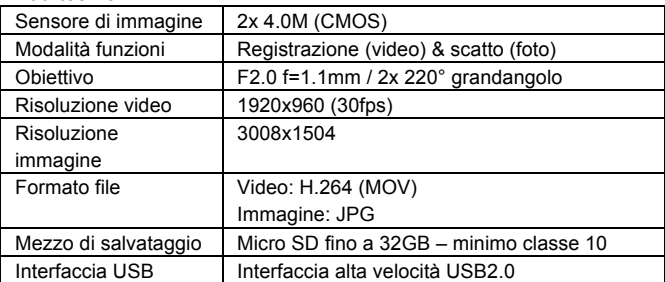

#### **Dati tecnici:**

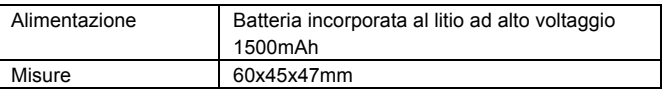

#### **Avvertenze per l'uso**

- Il prodotto è dotato di batteria incorporata. Non esporla a fiamma diretta in quanto ciò potrebbe causare un'esplosione o altri pericoli.
- Il prodotto può emettere calore in caso di uso prolungato o esposizione alla luce solare diretta. E' un fenomeno normale.
- Se la fotocamera smette di funzionare o non riesce a rispondere a un comando durante l'uso, usare un ago per premere e tenere premuto il pulsante di reset per un massimo di 3 secondi, riavviando il prodotto.
- $\blacksquare$  Non usare la fotocamera in ambienti con temperature inferiori a 0 $^{\circ}$  C o superiori a 40° C dato che potrebbe non accendersi normalmente.
- Non usare la fotocamera in ambienti umidi, poiché l'umidità può danneggiare componenti importanti dell'apparecchio.
- Non mettere la fotocamera direttamente in acqua.
- Non utilizzare la fotocamera durante la carica, in quanto ciò potrebbe causare il crash del sistema operativo a causa della radiazione termica impropria.
- Per evitare danni non mettere l'obiettivo a contatto con materiali duri o abrasivi.

#### DICHIARAZIONE DI CONFORMITÀ

Easypix dichiara che il prodotto GoXtreme Full Dome 360° è conforme a tutti i requisiti essenziali della Direttiva 1999/5/CE.

La dichiarazione di conformità può essere scaricata qui:

http://www.easypix.info/download/pdf/doc\_goxtreme\_fulldome360.pdf

Per assistenza tecnica si prega di visitare la nostra area di supporto su www.easypix.eu.

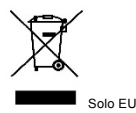

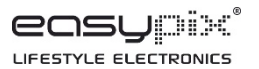